*Chipkartendatenspiegel anfordern*

Zunächst besuchen Sie bitte das Portal der Universität Ulm. Dies finden Sie unter [portal.uni-ulm.de](http://portal.uni-ulm.de/) Um weiter fortfahren zu können, müssen Sie sich mit Ihren kiz-Daten anmelden. Hierbei kann sowohl das kiz-Kürzel, als auch die Uni-Ulm E-Mail Adresse verwendet werden.

Anschließend klicken Sie auf den Tab "persönlicher Bereich":

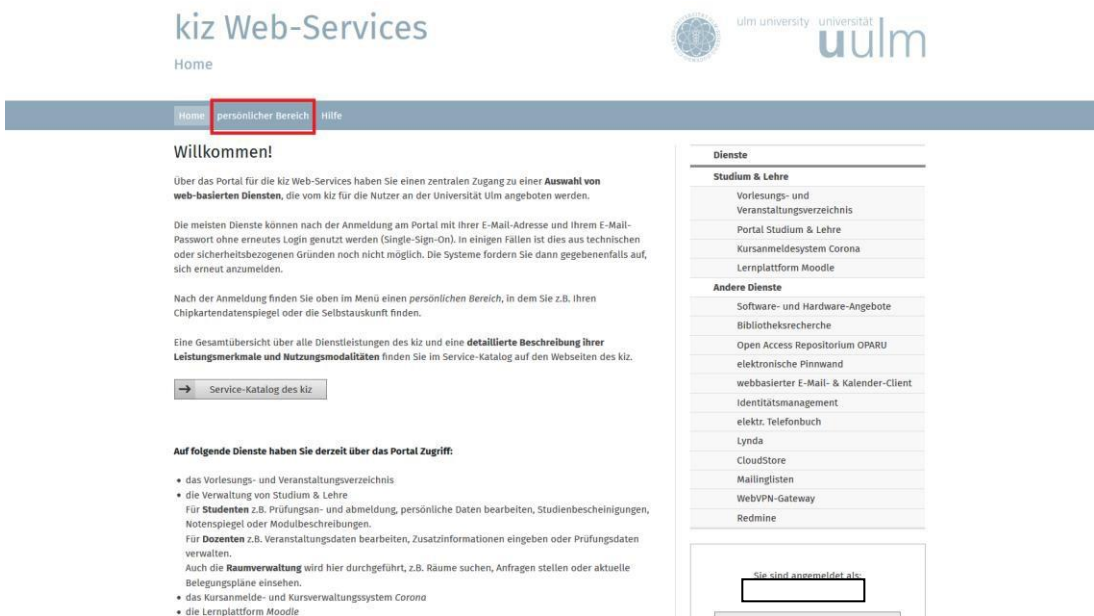

Im persönlichen Bereich angekommen, klicken Sie auf den Dienst "Chipkartendatenspiegel":

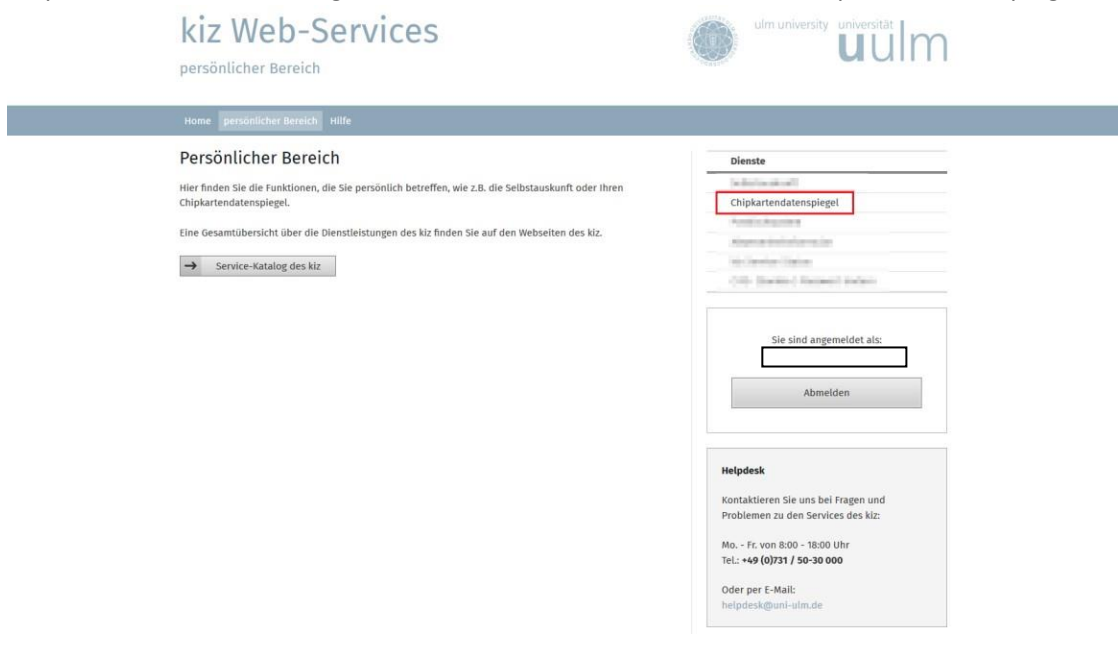

## Neue Ansicht

## kiz Web-Services

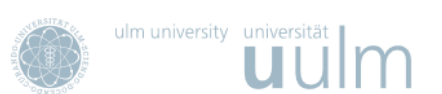

Chipkartendatenspiegel

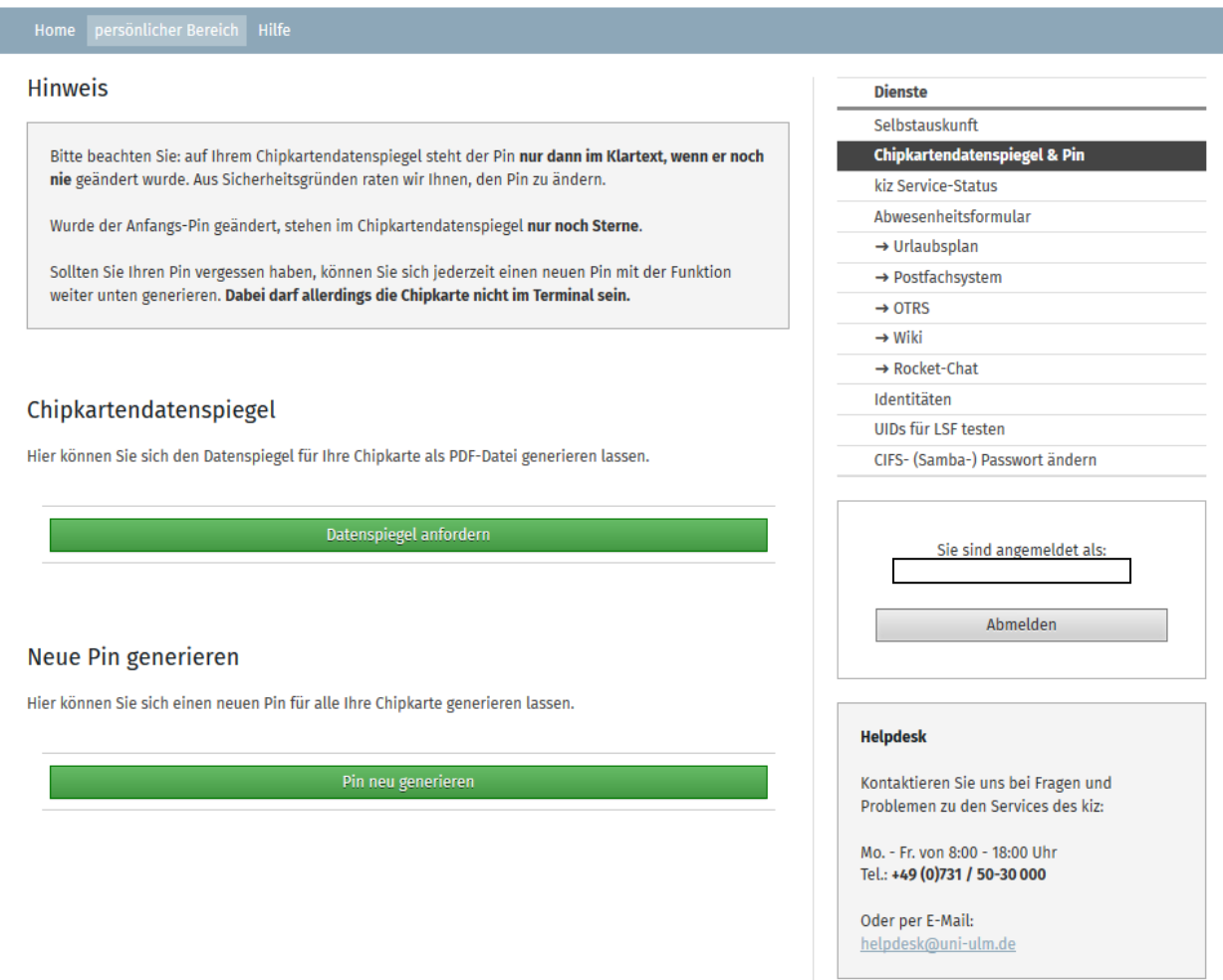

Durch einen Klick auf den grünen Button "Datenspiegel anfordern", wird von Ihrem Browser eine PDF-Datei mit dem Namen "datenspiegel\_aaaxx" (mit aaaxx als Stellvertreter für *Ihren* kiz-Login Namen) heruntergeladen.

Sie können die Datei anschließend mit einem PDF-Reader öffnen und ausdrucken.

Der Datenspiegel enthält Ihre Anfangs-PIN. Wenn Sie diese Anfangs-PIN geändert haben, werden nur Sternchen angezeigt.

## **PIN vergessen:**

Sollte Ihnen Ihre geänderte PIN nicht mehr bekannt sein, dann können Sie durch einen Klick auf den zweiten grünen Button eine "Pin neu generieren". Dabei darf allerdings die Chipkarte nicht im Terminal sein! Die neue PIN wird Ihnen sofort auf dem Bildschirm angezeigt.